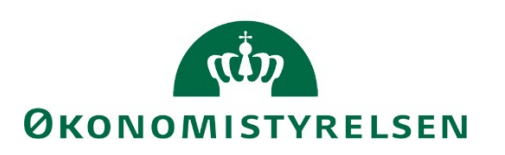

# **Lokal brugeradministration i SKS**

Side 1 af 18

## Indholdsfortegnelse

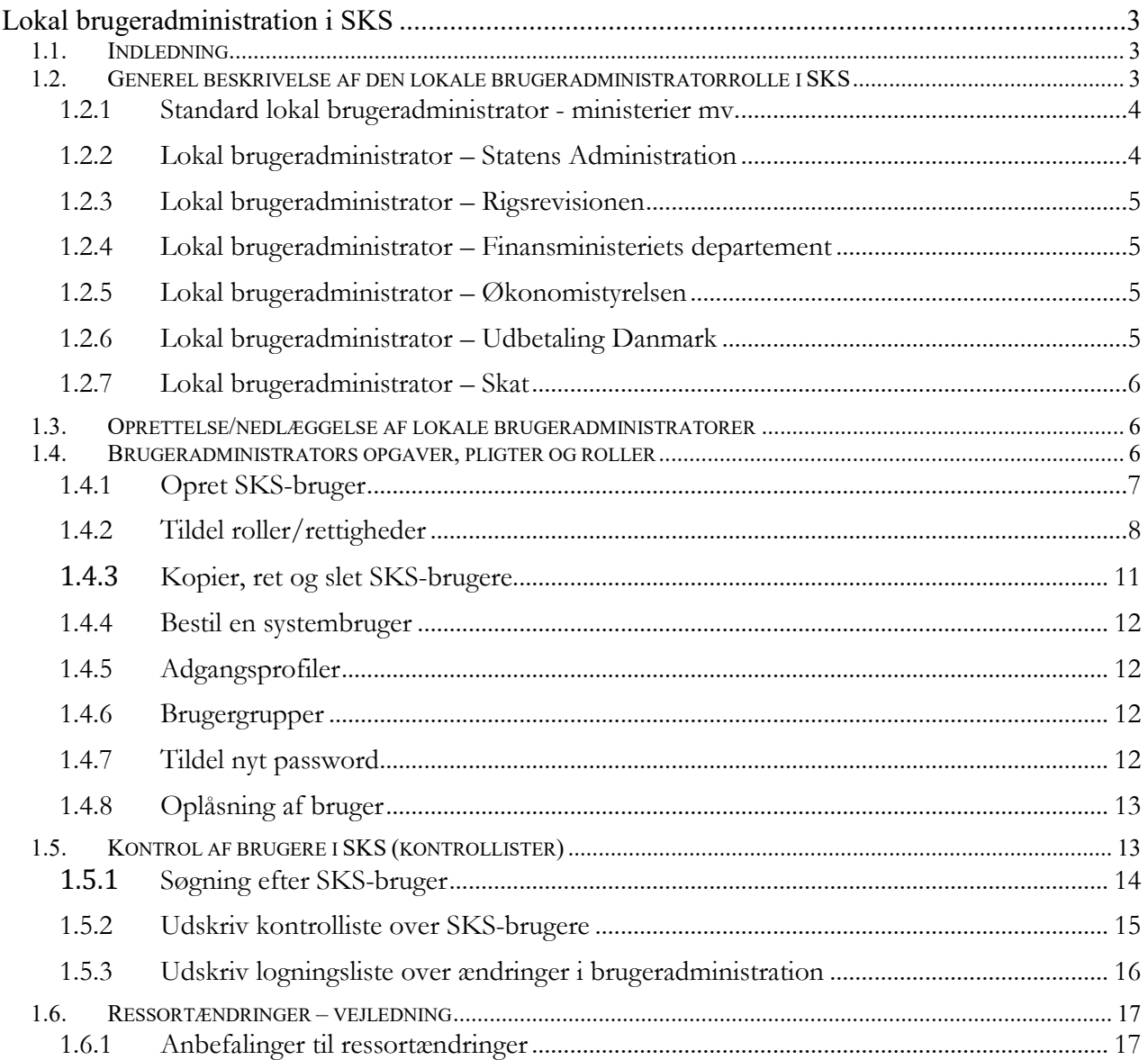

### <span id="page-2-0"></span>Lokal brugeradministration i SKS

#### <span id="page-2-1"></span>**1.1. Indledning**

Denne vejledning henvender sig til lokale brugeradministratorer i ministerier/virksomheder, Statens Administration, Rigsrevisionen og andre, som ønsker at vide mere om brugeradministration i SKS.

I vejledningen beskrives de opgaver, der knytter sig til administration af lokale SKS-brugere og der gives en nærmere beskrivelse af de opgaver, der påhviler lokale brugeradministratorer (tidl. kontaktpersoner), dvs. medarbejdere i ministerier/virksomheder, som har fået tildelt opgaver omkring administration af lokale SKS-brugere.

Vejledningen beskriver desuden en række særlige forhold, som gør sig gældende for lokale brugeradministratorer i henholdsvis Statens Administration (SAM) og Rigsrevisionen.

Overalt i SKS-systemet findes online brugervejledning, som leder brugeren igennem de forskellige trin og funktioner. Denne vejledning er derfor at betragte som en form for uddybning af online brugervejledningen, og omfatter derfor ikke beskrivelse af alle felter og funktioner i systemet.

#### **Versionsoversigt**

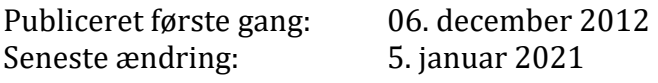

#### <span id="page-2-2"></span>**1.2. Generel beskrivelse af den lokale brugeradministratorrolle i SKS**

Brugeradministrationen af SKS og tildelingen af brugerrettigheder/ roller er opbygget hierarkisk, idet brugeradministratorer oprettes centralt af Økonomistyrelsen, mens det er de lokale brugeradministratorer i ministerier/styrelser, der opretter og vedligeholder de lokale SKS-brugere.

Brugeradministratorrollen er opdelt i følgende typer:

- Central Brugeradministratorrolle, der er forbeholdt Økonomistyrelsen.<br>• Standard Lokal Brugeradministratorrolle, der varetages af medarbeider
- Standard Lokal Brugeradministratorrolle, der varetages af medarbejdere i ministerier/ virksomheder, se pkt. 1.2.1
- Lokal Brugeradministratorrolle for Statens Administration, se pkt. 1.2.2
- Lokal Brugeradministratorrolle for Rigsrevisionen, se pkt. [1.2.3](#page-3-2)
- Lokal Brugeradministratorrolle for Finansministeriets departement, se pkt. 1.2.4
- Lokal Brugeradministratorrolle for Økonomistyrelsen, se pkt. 1.2.5
- Lokal Brugeradministratorrolle for Udbetaling Danmark, se pkt. 1.2.6
- Lokal Brugeradministratorrolle for Skat, se pkt. 1.2.7

Centrale og lokale brugeradministratorer kan kun oprettes af Økonomistyrelsen (se punkt 3). Oprettelsen sker på foranledning af ministerområderne herunder også Statens Administration og Rigsrevisionen, og i forbindelse med oprettelsen sørger Økonomistyrelsen for, at brugeradministratorerne tildeles de relevante roller/rettigheder.

Det enkelte ministerium er således ansvarlig for administration af SKS-brugere inden for eget område, og udpeger/godkender som følge heraf den/de medarbejdere, der får tildelt ansvar og opgaver som lokale brugeradministratorer. Ministerierne bestemmer selv antallet

Side 4 af 18 af lokale brugeradministratorer – f.eks. kan det være hensigtsmæssigt at oprette en eller flere lokale brugeradministratorer i større virksomheder mv.

De lokale brugeradministratorer forestår al oprettelse og vedligeholdelse af brugernavn (brugerkode) for de lokale SKS-brugere (se dog pkt[. 1.4.4](#page-11-0) for oprettelse af systembruger). Disse kan altså ikke selv bestille oprettelse/vedligeholdelse af brugernavn til SKS, men skal kontakte den lokale brugeradministrator, som sørger for oprettelse af brugernavn med tilhørende rettigheder/roller inden for det område (organisatorisk tilhørsforhold), som brugeradministratoren er ansvarlig for.

En lokal brugeradministrator kan ikke have andre roller/rettigheder, end dem, der giver adgang til brugeradministration. Varetager en lokal brugeradministrator desuden andre opgaver i SKS, skal han også oprettes som SKS bruger med tilhørende roller/rettigheder, således at han har to brugernavne, ét som brugeradministrator og ét som SKS bruger.

#### <span id="page-3-0"></span>**1.2.1 Standard lokal brugeradministrator - ministerier mv.**

Standard lokal administrator er defineret ved sit organisatoriske tilhørsforhold (ansættelsessted), og vil i SKS få tildelt rollen 'Brugeradministration'. Ministerierne kan vælge at samle al brugeradministration inden for ministerområdet i departementet, hvor der kan oprettes en eller flere brugeradministratorer, eller kan efter eget valg uddelegere opgaven til brugeradministratorer i underliggende styrelser/virksomheder. Der kan således oprettes brugeradministratorer med organisatorisk tilhørsforhold på henholdsvis ministerområde-, virksomheds- eller regnskabsførende institutionsniveau, og dette angiver typisk samtidig, hvilke SKS-brugere vedkommende administrerer, nemlig de brugere, der har samme organisatoriske tilhørsforhold (er ansat samme sted).

Rollen som Standard lokal brugeradministrator giver altså adgang til at oprette, rette, ændre og nedlægge SKS-brugere, herunder tildele roller og rettigheder. Samtidig er brugeradministratorens rolle afgrænset, så der kun kan tildeles roller til brugere på samme eller underliggende niveauer.

#### <span id="page-3-1"></span>**1.2.2 Lokal brugeradministrator – Statens Administration**

Rollen som lokal brugeradministrator i Statens Administration vil altid være defineret ved et organisatorisk tilhørsforhold angivet som virksomhed 33391005 (Statens Administration). Administratoren vil typisk have brugeradministratorrolle på et tværgående niveau, der dækker de institutioner, som Statens Administration servicerer, men er begrænset til at kunne arbejde med brugere, som har samme organisatoriske tilhørsforhold (ansat i Statens Administration).

Brugeradministratorrollen giver således kun adgang til at oprette, rette, ændre og nedlægge SKS-brugere inden for eget område (virksomhed 33391005), og er samtidig afgrænset til at arbejde med SKS-brugere, som har samme organisatoriske tilhørsforhold.

<span id="page-3-2"></span>Herudover er administratorrollen afgrænset, således at den kun kan tildele SKS-brugere i Statens Administration visse rettigheder (roller), nærmere bestemt rettigheder til at oprette, rette og låse regnskabserklæringer, samt vedligeholde visse felter på en bogføringskreds.

#### <span id="page-4-0"></span>**1.2.3 Lokal brugeradministrator – Rigsrevisionen**

Lokal brugeradministrator i Rigsrevisionen defineres ved et organisatorisk tilhørsforhold angivet ved virksomhed 77806113 (Rigsrevisionen). Administratoren vil typisk have brugeradministrator rolle på globalt niveau, men vil være afgrænset til at kunne arbejde med SKS-brugere, som har samme organisatoriske tilhørsforhold.

Brugeradministratorrollen giver således kun ret til at oprette, rette, ændre og nedlægge SKSbrugere i Rigsrevisionen, der skal tildeles global læseadgang (rapportbruger eller adgang til at se regnskabserklæringer) på tværs af nummerstrukturen (ministerområder).

#### <span id="page-4-1"></span>**1.2.4 Lokal brugeradministrator – Finansministeriets departement**

Lokal brugeradministrator i Finansministeriets departement defineres ved et organisatorisk tilhørsforhold angivet ved virksomhed 10108330 (Finansministeriets departement) eller regnskabsførende organisation 0450 (Finansministeriets departement). Administratoren vil typisk have brugeradministratorrolle på globalt niveau, men vil være afgrænset til at kunne arbejde med SKS-brugere, som har samme organisatoriske tilhørsforhold (Finansministeriets departement).

Brugeradministratorrollen giver således kun ret til at oprette, rette, ændre og nedlægge SKSbrugere i Finansministeriets departement, der skal tildeles global læseadgang (rapportbruger (herunder også fremadrettede data) eller adgang til at se regnskabserklæringer) på tværs af nummerstrukturen (ministerområder).

#### <span id="page-4-2"></span>**1.2.5 Lokal brugeradministrator – Økonomistyrelsen**

Lokal brugeradministrator i Økonomistyrelsen defineres ved et organisatorisk tilhørsforhold angivet ved ministeransvarsområde 07. Administratoren har brugeradministratorrolle for hele ministeransvarsområde 07 undtagen følgende brugere:

- Brugere, der administreres af Lokal brugeradministrator Finansministeriets departement.
- Brugere, der administreres af Lokal brugeradministrator Statens Administration.
- Brugere med global læseadgang.

Rollen som Lokal brugeradministrator – Økonomistyrelsen giver adgang til at oprette, rette, ændre og nedlægge SKS-brugere, herunder tildele roller og rettigheder. Samtidig er brugeradministratorens rolle afgrænset, så der kun kan tildeles roller til brugere på samme eller underliggende niveauer.

#### <span id="page-4-3"></span>**1.2.6 Lokal brugeradministrator – Udbetaling Danmark**

Lokal brugeradministrator i Udbetaling Danmark defineres ved et organisatorisk tilhørsforhold angivet ved virksomhed 33236239 (Udbetaling Danmark). Administratoren er afgrænset til at kunne arbejde med SKS-brugere, som har samme organisatoriske tilhørsforhold.

Brugeradministratorrollen giver kun ret til at oprette, rette, ændre og nedlægge SKS-brugere i Udbetaling Danmark, samt tildele disse brugere læseadgang (rapportbruger) og adgang til at godkende regnskaber samt oprette, rette og låse regnskabserklæringer for de institutioner, Udbetaling Danmark administrerer.

#### <span id="page-5-0"></span>**1.2.7 Lokal brugeradministrator – Skat**

Lokal brugeradministrator i Skat defineres ved et organisatorisk tilhørsforhold angivet ved ministeransvarsområde 09 og underliggende virksomheder. Administratoren er afgrænset til at kunne arbejde med SKS-brugere, som har samme organisatoriske tilhørsforhold.

Brugeradministratorrollen har de samme rettigheder som en standard lokal brugeradministrator suppleret med adgang til at tildele brugere adgang til at oprette, rette og låse regnskabserklæringer.

#### <span id="page-5-1"></span>**1.3. Oprettelse/nedlæggelse af lokale brugeradministratorer**

Som nævnt ovenfor fastlægger ministerområderne selv antallet af lokale brugeradministratorer inden for eget område.

Oprettelse/nedlæggelse og evt. vedligeholdelse af stamoplysninger vedrørende lokale brugeradministratorer bestilles ved henvendelse til Økonomistyrelsen, og kan kun ske med godkendelse eller ved bestilling fra en overordnet eller en af de øvrige, hvis der er flere brugeradministratorer på området. Bestillingen må altså ikke sendes til Økonomistyrelsen af den lokale brugeradministrator selv (med mindre der vedhæftes en skriftlig godkendelse fra en overordnet).

Bestillinger sker via Serviceportalen i Statens Administration. Her udfyldes kontaktformular med de gængse oplysninger, og desuden med følgende:

- Navn på ny lokal brugeradministrator<br>• Navn og brugernavn på evt. tidligere lo
- Navn og brugernavn på evt. tidligere lokal brugeradministrator (kontaktperson), hvis den nye brugeradministrator skal erstatte denne.
- Evt. telefonnummer
- Email-adresse
- Organisatorisk tilhørsforhold, dvs. det område, hvor den lokale brugeradministrator er ansat, og typisk inden for hvilket, vedkommende er ansvarlig for brugeradministration.
- Afviger det niveau, brugeradministrator skal varetage brugeradministration på fra brugers organisatoriske tilhørsforhold, skal dette specifikt angives.

Den nye brugeradministrator vil herefter modtage brugernavn og password fra Økonomistyrelsen. Brugeradministratorer, som ønskes nedlagt, vil blive slettet.

#### <span id="page-5-2"></span>**1.4. Brugeradministrators opgaver, pligter og roller**

Den lokale brugeradministrator skal som udgangspunkt danne sig et overblik over, hvilke personer (brugere), der skal kunne tilgå SKS, samt hvilke arbejdsopgaver (funktioner) de skal varetage.

Efterfølgende skal undersøges, hvilke roller, der indeholder de funktioner, brugeren skal have adgang til, samt hvilke niveauer i nummerstrukturen, rollerne skal tilknyttes.

Tilknytningen til nummerstrukturen er organiseret hierarkisk, og der skal derfor vælges det højeste niveau, brugeren skal have adgang til. F.eks. giver tilknytning til et virksomhedsnummer også adgang til data for alle underliggende niveauer.

#### <span id="page-6-0"></span>**1.4.1 Opret SKS-bruger**

Al adgang til brugeradministrationen i SKS sker via Statens Koncern Systems hovedmenu og under menupunktet Brugeradministration.

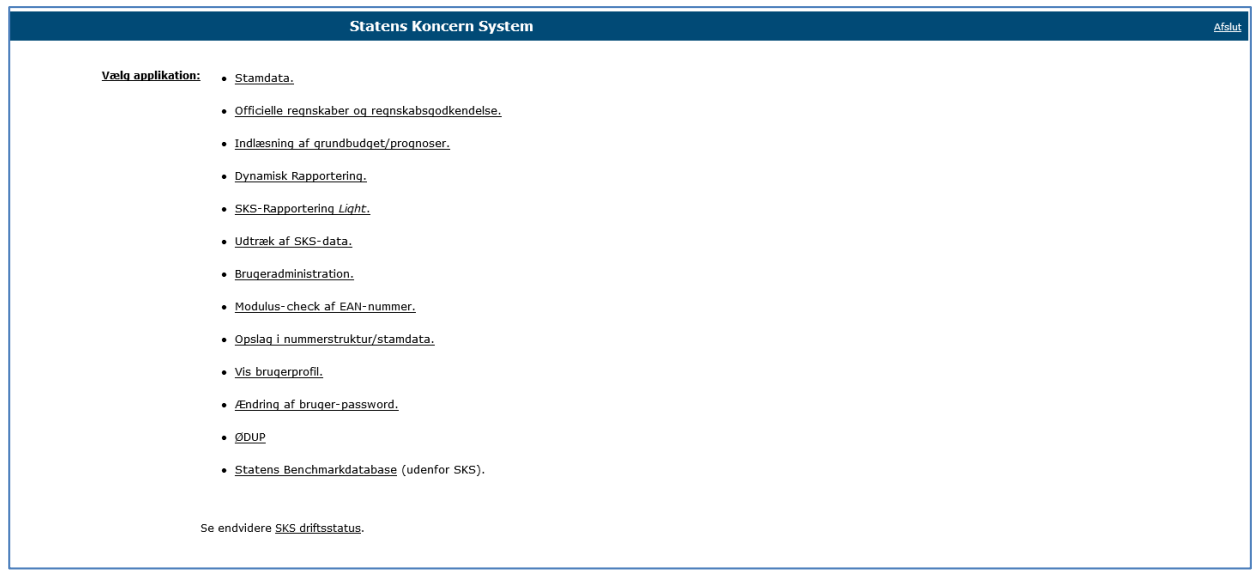

Ved at klikke sig ind her, fremkommer følgende skærmbillede:

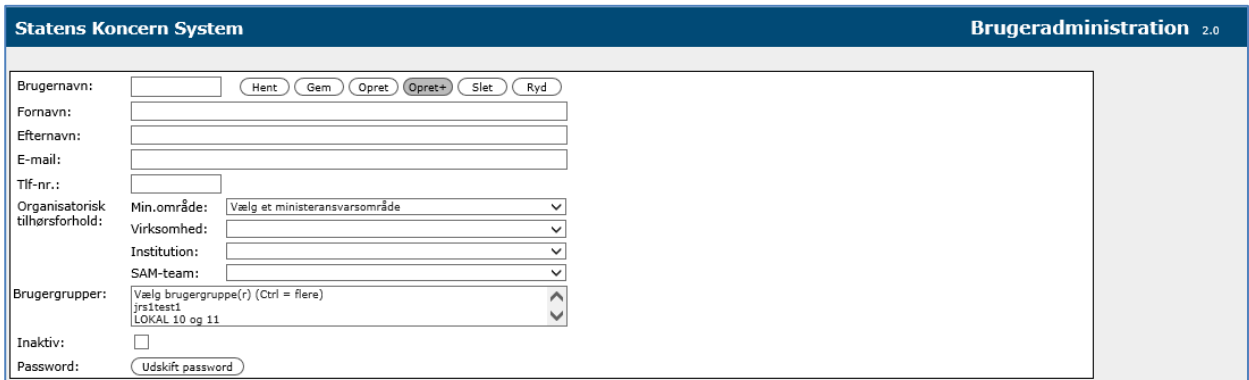

Skærmbilledet er opbygget således, at funktioner, der vedrører stamoplysninger om SKSbrugeren, oprettes og vedligeholdes i venstre side af skærmbilledet (hvidt område) – se det indrammede område.

I højre side (det grå område) findes der øverst felter til søgning (udskrivning af brugerkontrollister), adgangsprofiler, brugergrupper og logningslister.

Længere nede i højre side af skærmbilledet, findes de felter, der benyttes til at tildele brugerroller og adgangsprofiler (se pkt. [1.4.2\)](#page-7-0)

#### **Eksempel på oprettelse af SKS-bruger**

Brugeradministrator på Økonomistyrelsens område (virksomhed 10213231) ønsker at oprette en ny SKS-bruger, og udfylder stamoplysninger vedrørende den nye bruger i skærmbilledets venstre side.

Obligatoriske brugeroplysninger er:

- Brugernavn
- Fornavn
- Efternavn,
- E-mail
- Organisatorisk tilhørsforhold påføres ved at klikke sig igennem valgboksene her vælges ministerområde 07. Finansministeriet og derefter virksomhed 10213231 (Økonomistyrelsen), hvor den nye bruger er ansat.

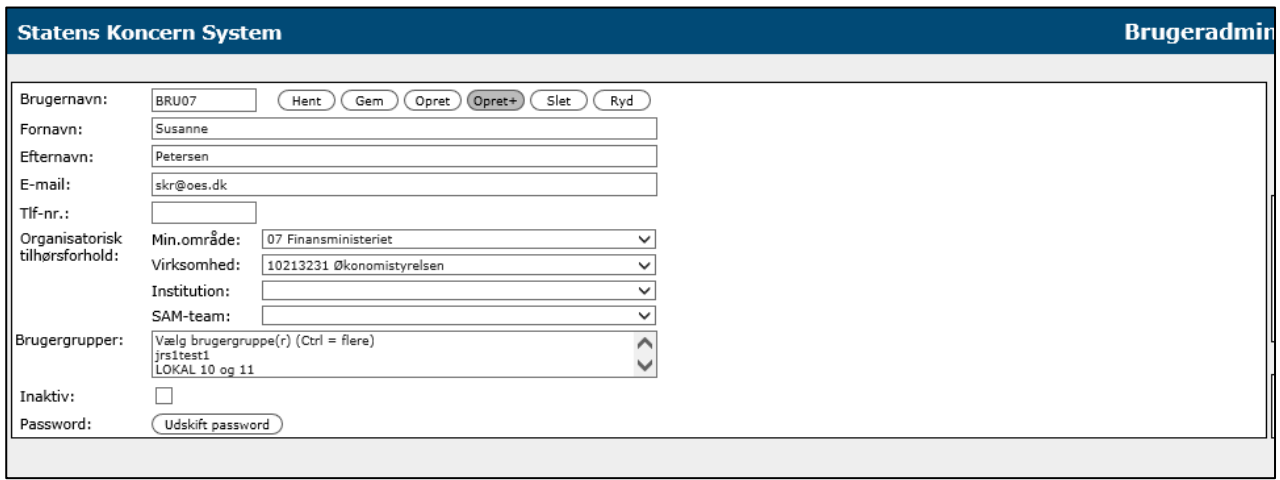

For information vedrørende tilknytning af "Brugergrupper" henvises til online vejledningen (øverst i højre hjørne af skærmbilledet).

Herefter trykkes 'Opret', og følgende skærmbillede fremkommer:

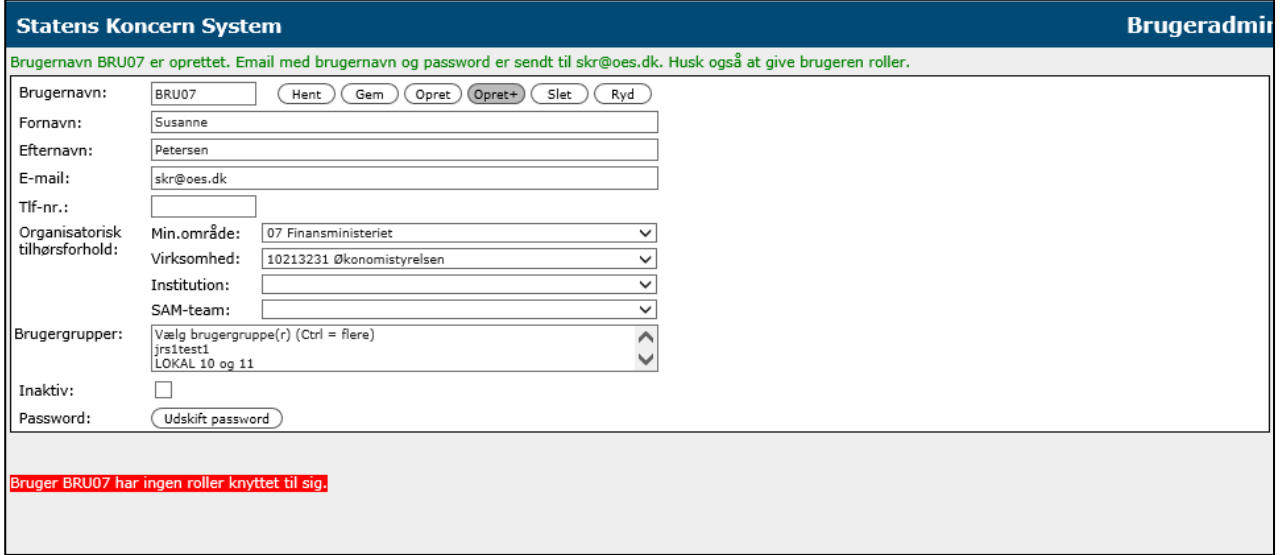

Systembruger er kendetegnet ved, at password ikke udløber. En systembruger har udelukkende adgang til at udtrække økonomidata fra SKS via webservice. Systembruger bestilles hos Økonomistyrelsen via Serviceportalen.

#### <span id="page-7-0"></span>**1.4.2 Tildel roller/rettigheder**

Ud over stamoplysninger skal den lokale brugeradministrator også angive brugerdefinitionen, dvs. hvilke roller/rettigheder, brugeren skal tildeles. Adgang og rettigheder styres via rollebegrebet, hvor forskellige roller giver adgang til bestemte funktioner på forskellige konto-niveauer. En undtagelse fra dette er adgangen til Statens Benchmarkdatabase, der ikke kræver en rolle. For alle brugere i statsinstitutioner gælder, at et brugernavn i SKS automatisk giver adgang til Statens Benchmarkdatabase.

Administratorens håndtering af SKS-brugerne og deres roller og rettigheder skal understøtte, at det på ethvert tidspunkt er de rigtige brugere, der er oprettet i SKS, og at disse brugere har de roller, der er nødvendige for at kunne løse deres arbejdsopgaver. Samtidig er det vigtigt, at brugeradministratoren sikrer, at de brugere, der ikke længere skal have adgang til SKS, bliver nedlagt. (se pkt. [1.4.3\)](#page-10-0).

Figur 1 viser brugerroller i SKS og de funktioner, der kan tilknyttes rollerne. Sammenhængen mellem SKS-rollerne og de funktioner, der svarer hertil, er markeret ved et kryds.

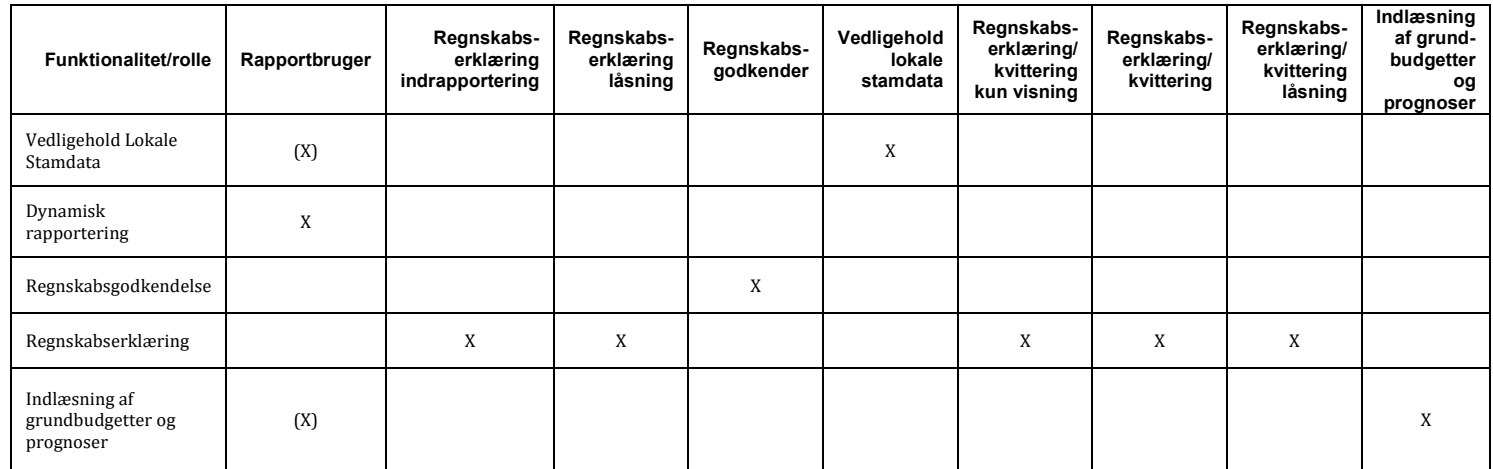

**Figur 1. Kombinationerne af roller og funktionalitet**

Rollen **Rapportbruger** giver brugeren adgang til at se rapporter i Regnskabsgodkendelsen, danne rapporter og køre de skabeloner, ligger i Dynamisk Rapportering.

**Regnskabserklæring, indrapportering** tildeles SAM-medarbejdere samt medarbejdere i Udbetaling Danmark og Skat og giver ret til at oprette en regnskabserklæring på bogføringskredsniveau i *Regnskabsgodkendelsesapplikationen.* 

**Regnskabserklæringskvittering, låsning** tildeles personer i institutionen, der er ansvarlige for behandling og afslutning/ låsning af regnskabserklæringens kvitteringsdel.

**Regnskabserklæringskvittering, indrapportering** tildeles de personer i institutionen, der er ansvarlige for indrapportering/behandling af regnskabserklæringens kvitteringsdel.

**Regnskabsgodkender** tildeles personer i institutionen og giver adgang til den officielle *Regnskabsgodkendelses-applikation*. Rollen giver adgang til at godkende på ét niveau, svarende til det konto-niveau, der er valgt for brugeren, og giver samtidig adgang til at se regnskaber på de underliggende kontoniveauer. Hvis en bruger skal kunne godkende på flere niveauer, skal der oprettes en rolle for hvert niveau.

**Vedligehold lokale stamdata** tildeles personer i institutionen og giver adgang til lokalt i institutionen at oprette og nedlægge delregnskaber og mappe disse til underkonto (finanslovsstrukturen).

**Vedligehold SAM stamdata** tildeles SAM medarbejdere og brugeradministratorer, og giver adgang til at vedligeholde visse oplysninger på en bogføringskreds (regnskabserklæring, lønteam og regnskabsteam).

Side 10 af 18 **Regnskabserklæring, låsning** tildeles SAM-medarbejdere samt medarbejdere i Udbetaling Danmark og Skat, og giver ret til at låse en regnskabserklæring, så den herefter ikke kan rettes.

**Regnskabserklæring/kvittering, kun visning** tildeles de medarbejdere, som kun har brug for at se regnskabserklæringer/kvitteringer, men ikke har brug for at indrapportere eller låse regnskabserklæringer/kvitteringer.

**Indlæsning af grundbudgetter og prognoser** tildeles de medarbejdere, som skal indlæse grundbudgetter og prognoser i SKS-systemet til brug for ministeriernes udgiftsopfølgning.

I figur 2 beskrives sammenhængen mellem brugerroller og de kontoniveauer i nummerstrukturen, som disse kan tilknyttes. Hvor denne sammenhæng er mulig, er dette angives ved et kryds.

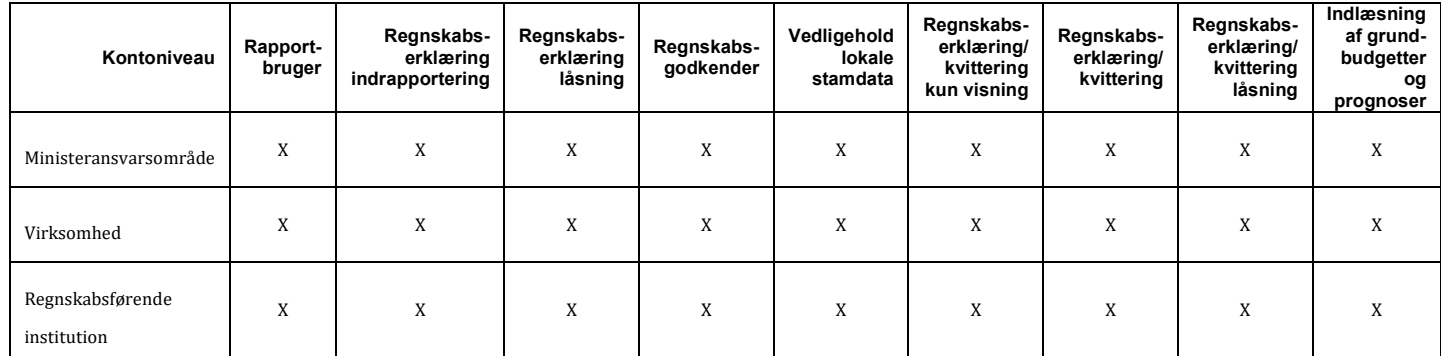

**Figur 2. Roller og konto-niveauer (nummerstruktur), der kan tilknyttes.**

Roller og de tilhørende rettigheder udfyldes i skærmbilledets højre side.

#### **Eksempel på, hvordan nyoprettet bruger påføres roller/rettigheder**

Den nye bruger, som blev oprettet ovenfor, skal kun have adgang til SKS Rapportering, og i valgboksen Rolle vælges derfor brugerrolle 5. Rapportbruger.

Under Konto-niveau vælges adgang på det Konto-niveau, hvor brugeren skal kunne danne rapporter, her på virksomhedsniveau.

Der trykkes Tilføj rolle, og skærmbilledet ajourføres som vist her:

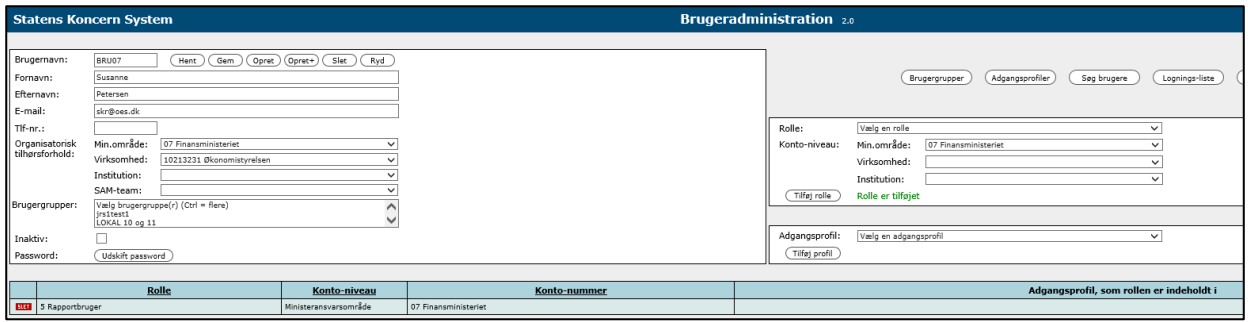

**Eksempel på, hvordan en bruger påføres en adgangsprofil (se punkt [1.4.5](#page-11-1) for information om adgangsprofiler)**

En ny bruger, skal have de roller/rettigheder, der er defineret i adgangsprofilen "Regnskabsgodkender", og i valgboksen Adgangsprofil vælges derfor adgangsprofilen Regnskabsgodkender.

Der trykkes Tilføj profil, og skærmbilledet ajourføres som vist her:

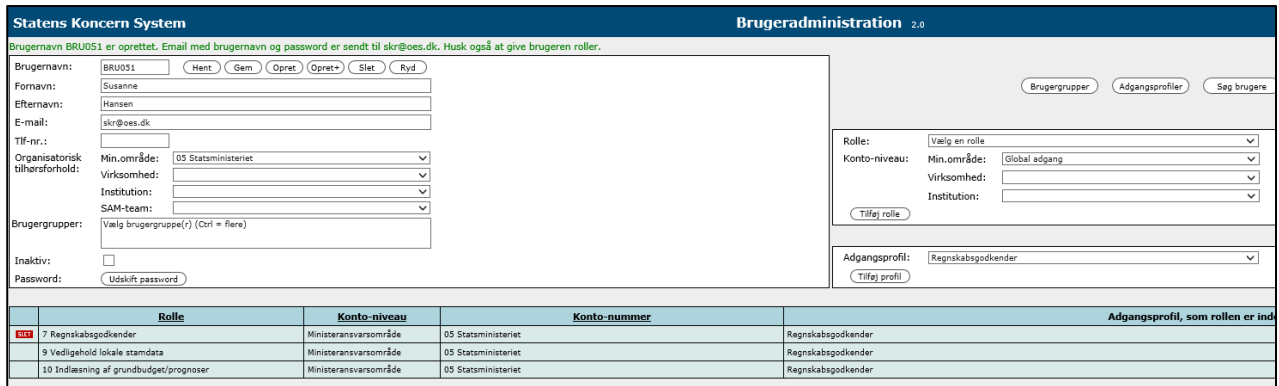

#### <span id="page-10-0"></span>**1.4.3 Kopier, ret og slet SKS-brugere**

Ud over oprettelse af brugere har brugeradministrator mulighed for at oprette flere brugere ved at kopiere stamoplysninger og roller/adgangsprofiler til disse, og derefter – med få rettelser – oprette nye brugere på grundlag af en eksisterende bruger. Dette sker ved at hente eksisterende bruger frem (Hent) og derefter ændre brugernavn, brugerens for- og efternavn samt stamoplysninger, så disse passer til den nye bruger. Kopiering sker herefter ved at benytte funktionen Opret+.

Ud over at oprette og kopiere nye brugernavne, har brugeradministrator mulighed for at vedligeholde oplysninger vedrørende eksisterende bruger, ligesom en bruger kan slettes helt i SKS.

I SKS-systemets online vejledning er der indarbejdet nærmere beskrivelse af disse funktioner, der alle sker via det samme skærmbillede.

#### <span id="page-11-0"></span>**1.4.4 Bestil en systembruger**

Systembruger er kendetegnet ved, at password ikke udløber. En systembruger har udelukkende adgang til at udtrække økonomidata fra SKS via webservice. Den lokale brugeradministrator bestiller en systembruger hos Økonomistyrelsen via Serviceportalen.

#### <span id="page-11-1"></span>**1.4.5 Adgangsprofiler**

Hvis mange af de brugere, som en brugeradministrator varetager rettighedsstyring for, altid skal have det samme sæt af rettigheder (kombinationer af roller og rettighedsniveauer/konti), kan det være hensigtsmæssigt at oprette en adgangsprofil, og så knytte profilen til de pågældende brugere. Derved undgår man at skulle oprette (og efterfølgende vedligeholde) individuelle roller for de enkelte brugere, og hvis der ændres i adgangsprofilens indhold, vil ændringerne automatisk slå igennem for alle de brugere, hvortil profilen er knyttet.

Som SKS brugeradministrator kan man benytte de adgangsprofiler, som man selv har oprettet (og derfor er ejer af) samt adgangsprofiler, som er oprettet af andre brugeradministratorer, som varetager brugeradministration inden for det samme organisatoriske område som en selv.

I SKS-systemets online vejledning er der indarbejdet nærmere beskrivelse af, hvordan adgangsprofiler oprettes.

#### <span id="page-11-2"></span>**1.4.6 Brugergrupper**

En SKS-bruger kan være tilknyttet en eller flere brugergrupper. Brugeradministrator kan bruge brugergrupper til at gruppere sine brugere efter eksempelvis arbejdsområder. I Dynamisk rapportering kan en ejer af en rapportmappe give en brugergruppe adgang til mappens rapporter, som et alternativ til at give adgang på brugerniveau.

Som SKS brugeradministrator kan man benytte de brugergrupper, som man selv har oprettet (og derfor er ejer af) samt brugergrupper, som er oprettet af andre brugeradministratorer, som varetager brugeradministration inden for det samme organisatoriske område som en selv.

I SKS-systemets online vejledning er der indarbejdet nærmere beskrivelse af, hvordan brugergrupper oprettes.

#### <span id="page-11-3"></span>**1.4.7 Tildel nyt password**

SKS-brugeren kan selv bestille et nyt password via sin bruger log-on. Brugeradministrator har dog også mulighed for at tildele SKS-brugeren et nyt password.

Brugeradministrator indtaster brugernavnet og trykker 'Hent'.

Herefter trykkes på knappen 'Udskift password', og der fremkommer en hjælpeboks, hvor brugeradministrator bliver bedt om at bekræfte.

#### Side 13 af 18

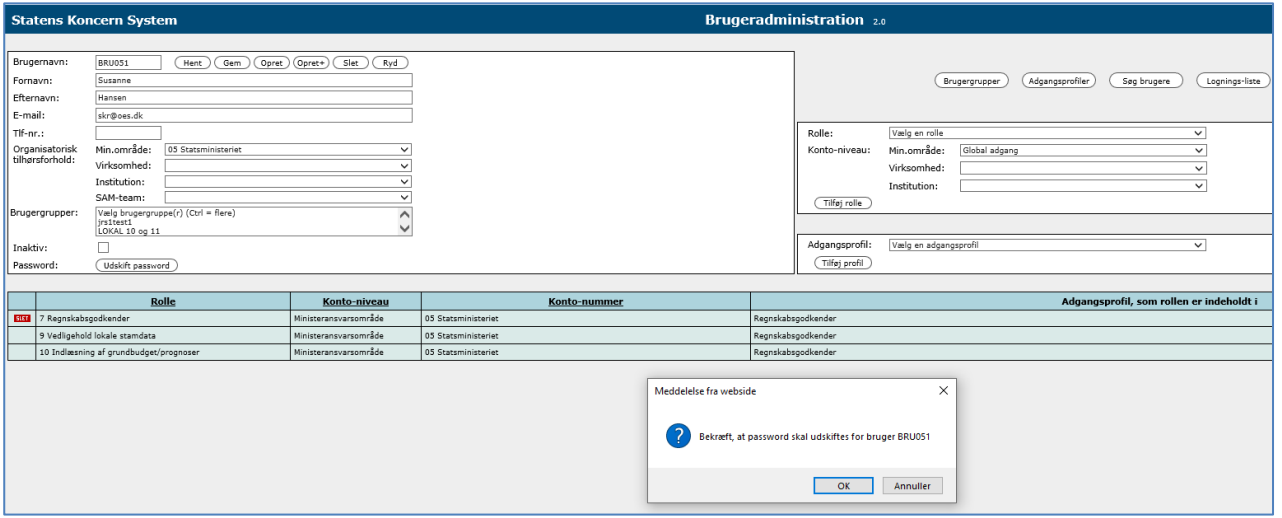

Når brugeradministrator har bekræftet bestillingen ved at trykke 'Ok' danner SKS systemet automatisk en mail med et nyt førstegangs password, som sendes til brugerens emailadresse.

Som bekræftelse fremkommer meddelelse om dette i skærmbilledets venstre side:

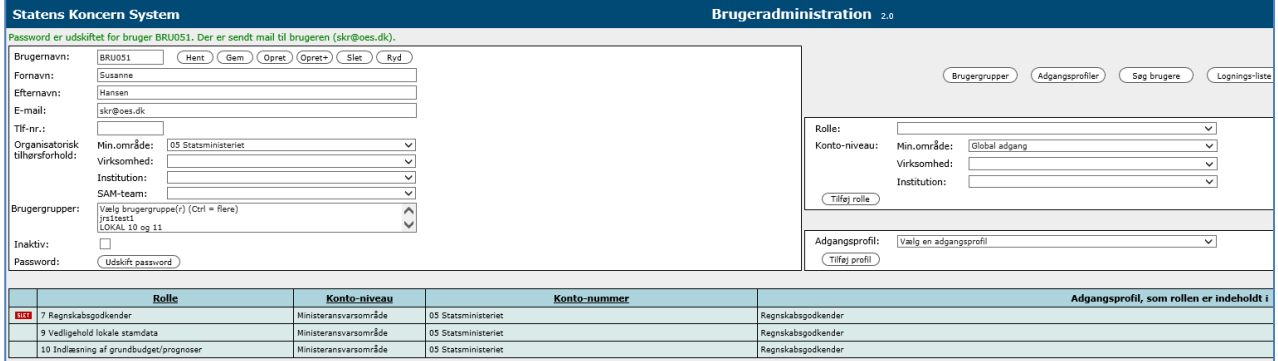

#### <span id="page-12-0"></span>**1.4.8 Oplåsning af bruger**

Når en SKS-bruger forgæves har forsøgt at logge sig på SKS mere end 3 gange, typisk ved at benytte et forkert password, er der i SKS indbygget sikkerhedsforanstaltninger, som bevirker at brugernavnet låses for yderligere forsøg, og brugeren får vist en fejlmeddelelse.

SKS-brugeren skal herefter bestille et nyt password ved at klikke på linket Glemt dit password? i log-on billedet, hvorefter bruger modtager et nyt førstegangspassword i sin mailboks.

#### <span id="page-12-1"></span>**1.5. Kontrol af brugere i SKS (kontrollister)**

Den lokale brugeradministrator har ansvaret for, at de brugere, der er registreret i SKS brugeradministrationssystemet til enhver tid svarer til de aktuelle behov og krav. For at sikre, at SKS-brugerne er gyldige og har fået tildelt de korrekte brugerroller og tilhørende rettigheder, skal der løbende foretages kontrol heraf, ligesom det påhviler brugeradministrator at sørge for, at der løbende foretages tilpasning og sletning af brugere, som ikke længere skal have adgang til SKS.

Til brug for den løbende kontrol, er der i SKS indarbejdet en række søge- og udskrivningsmuligheder. Brugeradministratoren har kun adgang til at søge og udskrive brugere inden for det organisatoriske tilhørsforhold, vedkommende administrerer, og de

Side 14 af 18 evt. underliggende konto-niveauer. Inden for dette område kan der udsøges og udskrives brugerlister ud fra forskellige søgekriterier, f.eks. en enkelt bruger, en eller flere brugerroller – evt. inden for et bestemt adgangsniveau, brugernavn, e-mail eller for en hel organisatorisk enhed, f.eks. et ministerområde eller en virksomhed.

Brugeradministratorer i Statens Administration har desuden mulighed for at udskrive brugerlister, der er specificeret pr. SAM-team, idet eksempelvis det konkrete regnskabseller lønteam kan bruges som søgekriterium.

Søgning efter SKS-brugere kan yderligere afgrænses, idet det er muligt at vælge mellem aktive, inaktive brugere eller begge dele.

#### <span id="page-13-0"></span>**1.5.1 Søgning efter SKS-bruger**

Al udsøgning og udskrivning af brugerlister sker via menupunktet 'Brugeradministration', og ved at aktivere boksen 'Søgning efter SKS-brugere' i skærmbilledets højre side.

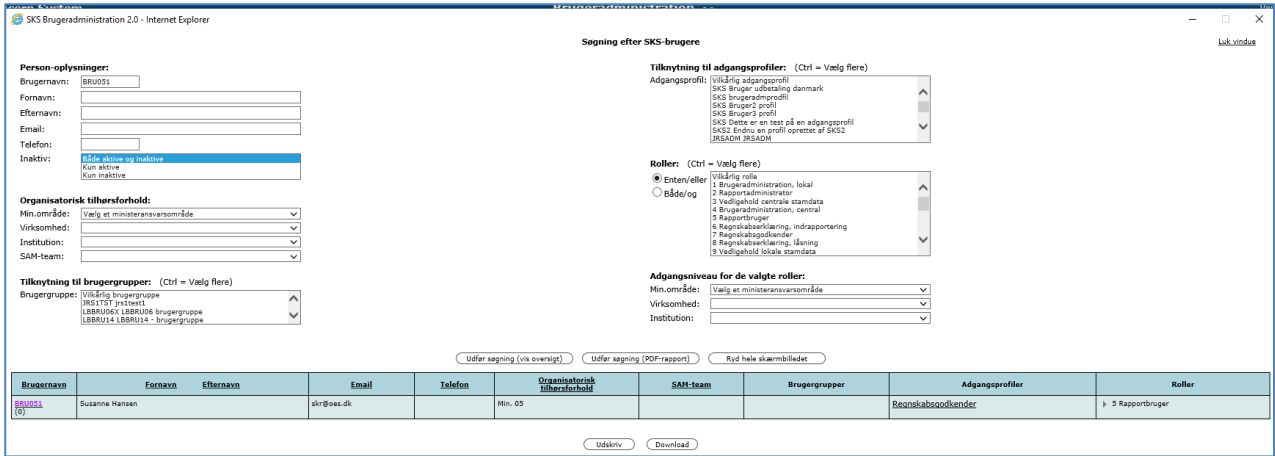

#### **Eksempel på søgning efter ny bruger**

I dette tilfælde søges ud fra et kendt brugernavn. Det er derfor tilstrækkeligt at udfylde dette og herefter trykke 'Udfør søgning (vis oversigt)'.

Søgeresultatet viser en oversigt, der indeholder brugernavn, for - og efternavn, emailadresse, telefonnummer, organisatorisk tilhørsforhold, evt. SAM-team og de brugergrupper, brugerne tilhører. Endvidere vises de adgangsprofiler, som er knyttet til brugerne, samt de roller brugerne har i SKS-systemet.

Oversigten kan sorteres efter hver af disse variable ved at klikke på kolonneoverskriften.

Ved et klik på rollenavn (i dette tilfælde brugerrolle 5 Rapportbruger), fremkommer (neden under dette) yderligere oplysning om, hvilke konkrete niveauer/værdier i nummerstrukturen, rollen gælder for.

Ved et klik på adgangsprofil fremkommer et pop-up-vindue med oplysninger om, hvilke rettigheder (kombinationer af roller og rettighedsniveauer/konti) adgangsprofilen indeholder.

#### Side 15 af 18

#### **Eksempel på søgning efter organisatorisk tilhørsforhold**

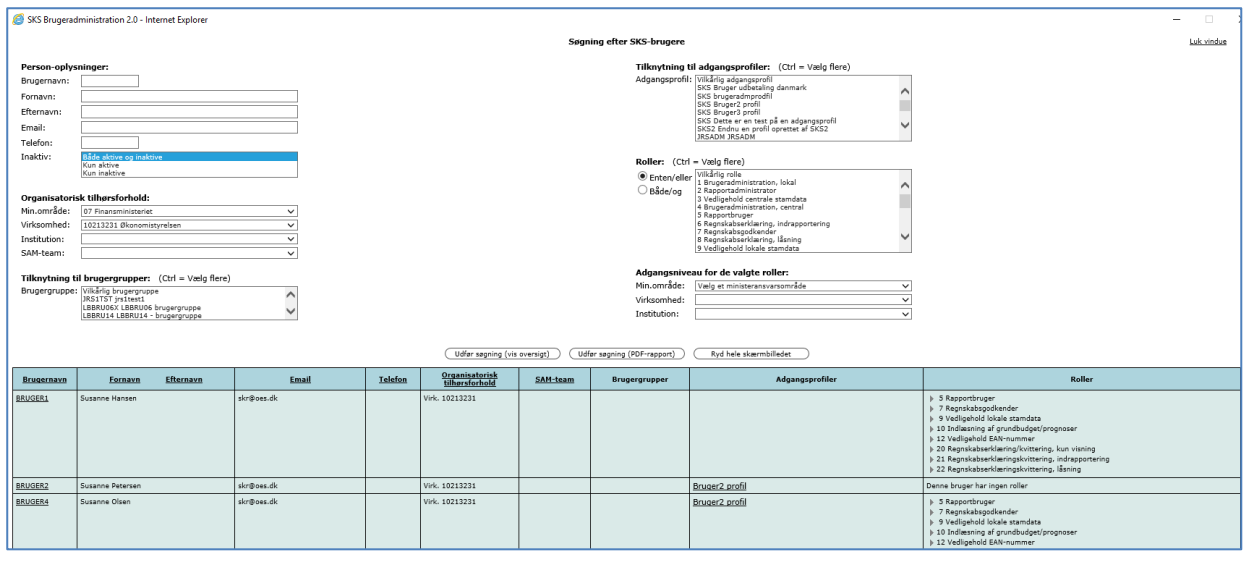

I dette tilfælde udfyldes 'Organisatorisk tilhørsforhold', idet der klikkes igennem valgbokse, indtil virksomhedsniveauet er nået.

Her vælges 10213231 og der trykkes 'Udfør søgning (vis oversigt)'.

<span id="page-14-0"></span>Den viste liste omfatter nu samtlige brugere under virksomheden.

#### **1.5.2 Udskriv kontrolliste over SKS-brugere**

Efter behov kan brugeradministrator vælge at udskrive kontrollisterne – enten som fil eller på papir. Dette kan være en fordel, såfremt det senere skal kunne dokumenteres, hvilke brugere der var oprettet i systemet på et givet tidspunkt.

**Eksempel på liste over SKS-brugere, der udskrives som PDF-fil:**

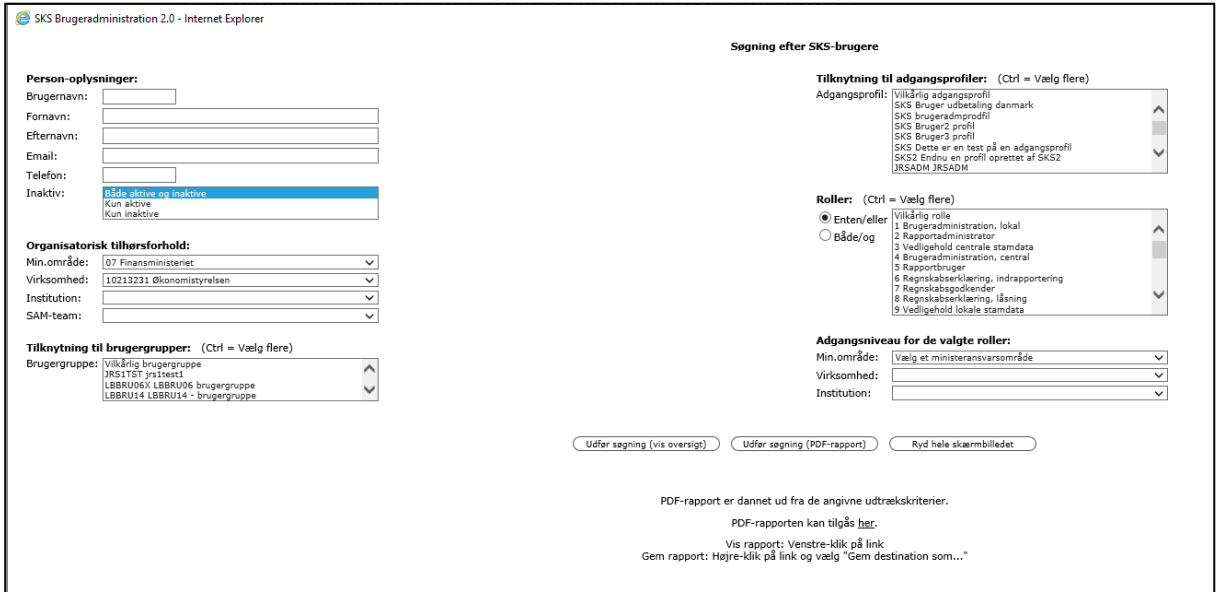

Listen indeholder informationer om, hvilke brugere, der er oprettet under det pågældende område (og i henhold til det organisatoriske tilhørsforhold), og hvilke rettigheder disse brugere er registreret med.

#### <span id="page-15-0"></span>**1.5.3 Udskriv logningsliste over ændringer i brugeradministration**

Alle ændringer, som udføres i SKS Brugeradministration (oprettelse, ændring og sletning af brugere samt oprettelse og sletning af roller, brugergrupper og adgangsprofiler) gemmes af revisionsmæssige årsager i en logningstabel. Fra denne logningstabel kan brugeradministrator efterfølgende udtrække lister over alle de ændringer, som brugeradministrator inden for et givet tidsinterval har udført for en given gruppe af brugere.

Til dannelse af udtræk fra logningstabellen benyttes knappen på startsiden. Der vises herefter følgende vindue:

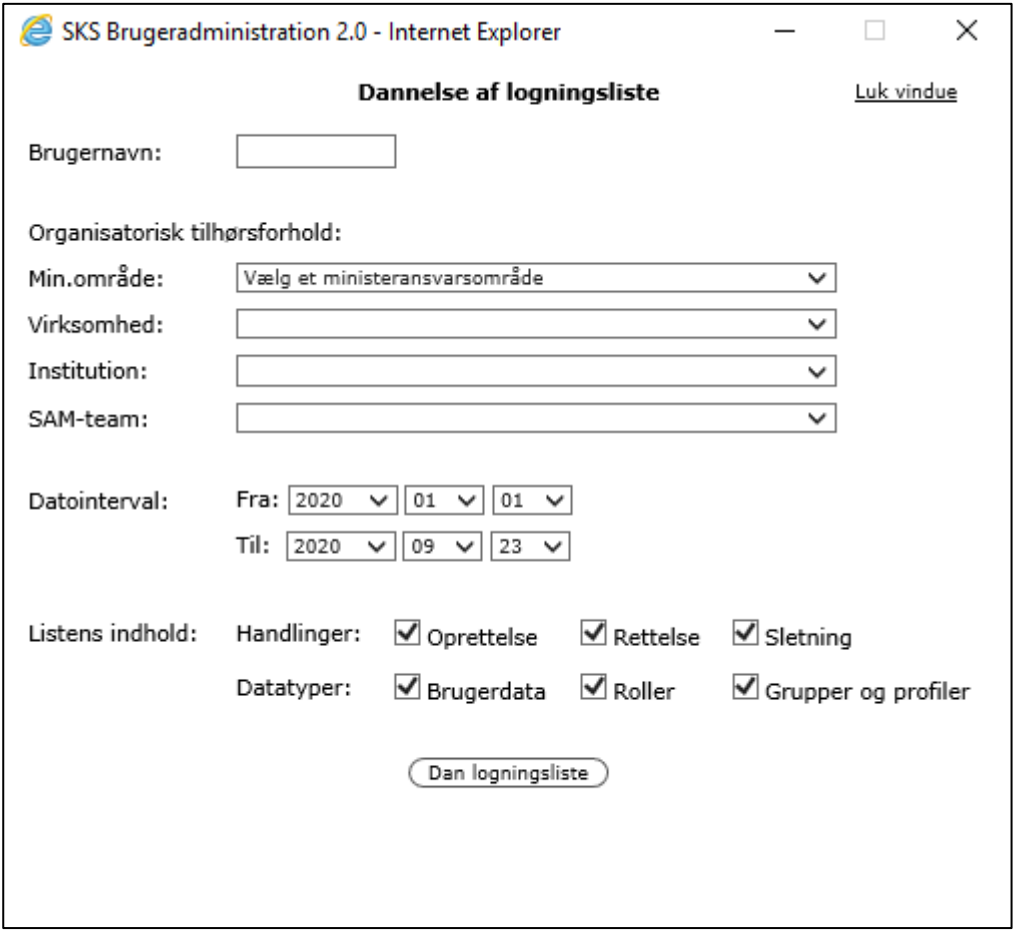

I dette vindue kan der angives søgekriterier vedrørende brugernavn samt brugernes organisatoriske tilhørsforhold. Meningen er, at de lokale brugeradministratorer i ministerierne skal kunne danne logningslister for den kreds af SKS-brugere, som de har vedligeholdelsesansvaret for. Valg-menuerne til angivelse af organisatorisk tilhørsforhold indeholder kun de områder, som den lokale brugeradministrator har adgang til.

Feltet "Brugernavn" kan benyttes til at angive en specifik bruger eller ved hjælp af wildcard tegnene "%" og "\_" en gruppe af brugere.

Der kan endvidere angives et datointerval, inden for hvilket de udtrukne ændringer i SKSbrugeradministrationen skal være udført.

Endelig kan det angives ved afklikning af checkbokse, hvilke brugeradministrationshandlinger (oprettelser, rettelser og sletninger) og datatyper (brugerdata, roller og brugergrupper/adgangsprofiler), der ønskes vist i logningslisten. Som udgangspunkt er alle handlinger og datatyper tilvalgt, når vinduet vises første gang.

Dannelse af udtrækket igangsættes ved tryk på knappen. Udtrækket opbygges som en rapport i en PDF-fil, og der vises følgende tekst:

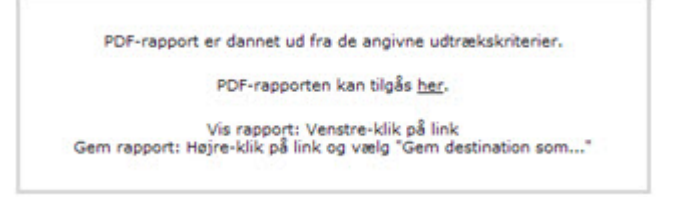

#### PDF-filen åbnes/gemmes som beskrevet i teksten.

Rapporten er sorteret i stigende orden efter brugernavn og ændringstidspunkt, og hver linje i rapporten indeholder én ændring, hvortil der vises følgende oplysninger:

- En kode, som angiver hvilken handling, der er udført  $(0 =$  oprettelse,  $R =$ rettelse eller S = sletning).
- Dato og klokkeslæt for ændringen.
- Navnet på den SKS brugeradministrator, der har udført ændringen.
- Indholdet af ændringen. For brugeroplysninger vises indholdet af brugeradministrationen efter udførelse af ændringen. For roller vises rollenavn samt kontonummer i nummerstrukturen.

#### <span id="page-16-0"></span>**1.6. Ressortændringer – vejledning**

Nedenfor beskrives anbefalinger til de lokale brugeradministratorer i forbindelse med ressortændringer.

#### <span id="page-16-1"></span>**1.6.1 Anbefalinger til ressortændringer**

#### **Oprettelse af et nyt ministerområde**

Ved oprettelse af et nyt ministerområde skal det nye ministerområdes økonomifunktion sørge for, at der udpeges en eller flere lokale brugeradministratorer for ministeriet, der så efterfølgende skal oprette de relevante brugere i SKS og tildele dem rettigheder.

#### **Nedlæggelse af et ministerområde**

Ved nedlæggelse af et ministerområde skal den lokale brugeradministrator for ministerområdet sørge for at slette ministeriets SKS brugere.

#### **Flytning af hel virksomhed**

Ved flytning af en virksomhed fra et ministerområde til et andet overgår fraflytningsministerområdets SKS brugere automatisk til det nye ministerområde, og der skal således ikke foretages brugerændringer i SKS.

#### **Flytning af mindre dele af virksomhed**

Ved flytning af en institution fra en virksomhed til en anden overgår fraflytningsinstitutionens SKS brugere automatisk til den nye virksomhed, og der skal således ikke foretages brugerændringer i SKS.

#### **Flytning af enkeltbrugere fra en organisatorisk enhed til en anden.**

Ved flytning af enkeltbrugere fra en organisatorisk enhed til en anden skal den lokale brugeradministrator i den fraflyttende organisatoriske enhed slette brugeren i SKS, og den tilflyttende organisatoriske enheds brugeradministrator skal oprette brugeren i SKS og tildele brugeren de nødvendige rettigheder.